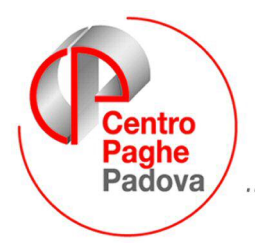

...al Servizio del Professionista

M:\Manuali\Circolari\_mese\2008\10\C0810-3.DOC

# **AGGIORNAMENTO del 28/10/2008**

**ATTENZIONE:** con il caricamento del suddetto aggiornamento in automatico per le ditte che applicano un contratto di edilizia (codice contratto A021, A022, B025 e C013) e che in anagrafica ditta videata 2 hanno la casella "*Adesione fondo*" compilata, in automatico in anagrafica ditta videata 8  $\rightarrow$  sezione "Alt. calcolo imp.le sgravio edi 11,5%" verranno compilate le caselle come di seguito riportato:

- **Mod.**: verrà impostato il valore **-** .
- **Perc.**: verrà impostato il valore **0,30**.

Verrà inoltre prodotta stampa delle ditte variate.

Per ulteriori indicazioni leggere l'argomento "*SGRAVIO EDILIZIA 11,50%*".

## SOMMARIO

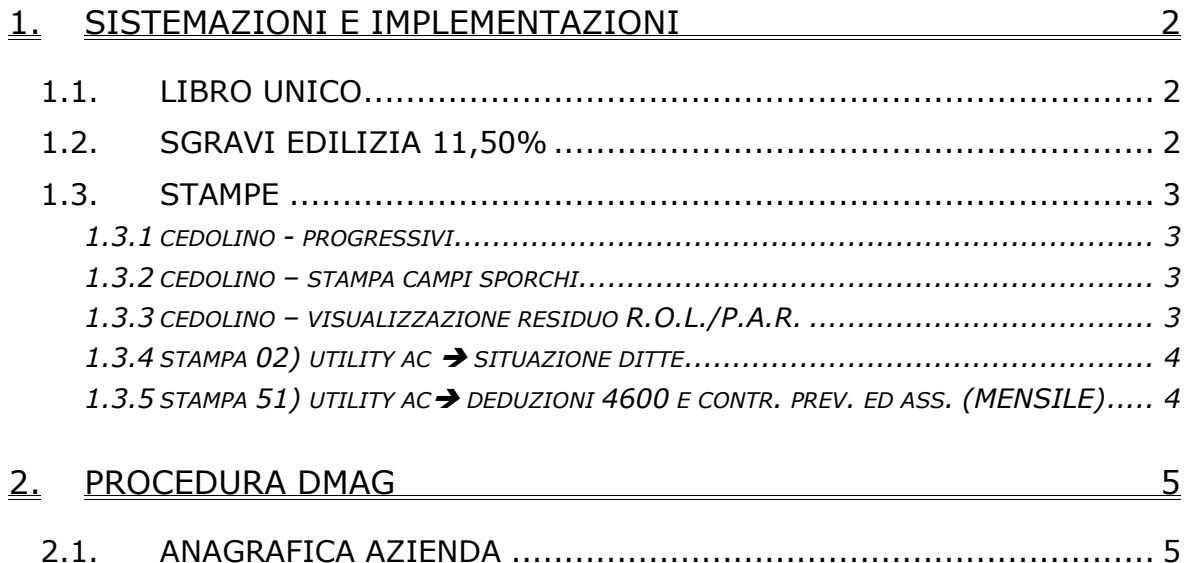

## <span id="page-1-0"></span>**1. SISTEMAZIONI E IMPLEMENTAZIONI**

## **1.1. LIBRO UNICO**

Sono state inserite alcune nuove scelte sia in anagrafica ditta che in anagrafica dipendente per le quali verranno date specifiche successivamente.

#### "*SCELTE PER STAMPA LIBRO UNICO*":

aggiunte nuove opzioni e aggiornate descrizioni delle esistenti

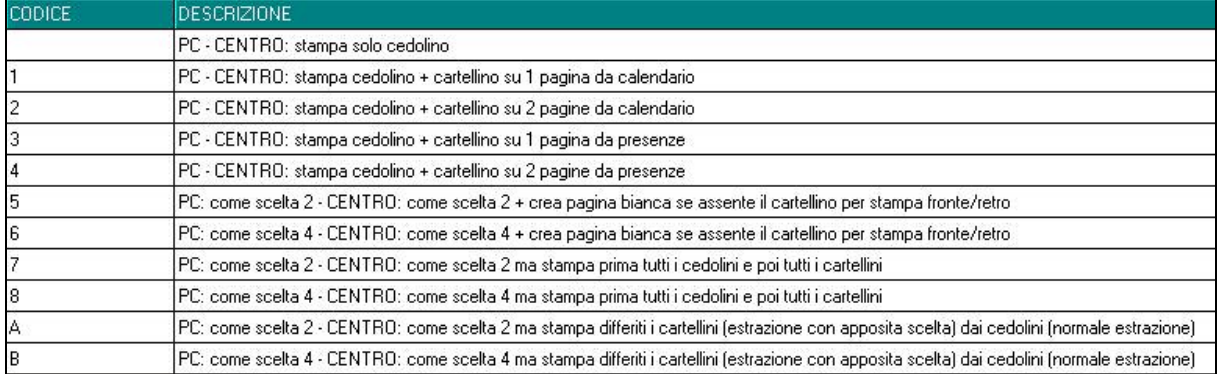

#### *"STAMPA CARTELLINO DIPENDENTE":* variata opzione da S a F

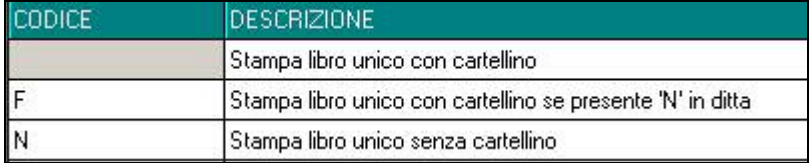

#### *"STAMPA CARTELLINO DITTA":*

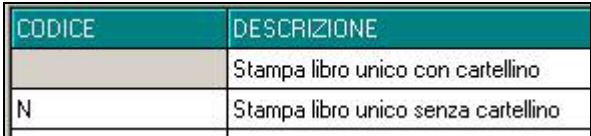

## **1.2. SGRAVI EDILIZIA 11,50%**

Sono state apportate le seguenti modifiche nell'elaborazione mensile e nel calcolo degli arretrati per dare la possibilità di alterare la percentuale dei contributi minori, dovuti ad INPS, che determina l'imponibile sul quale viene calcolato lo sgravio edilizia 11,50%. In anagrafica ditta videata 8 bottone "*Altre opzioni*" è stata creata una nuova sezione "*Alt. calcolo imp.le sgravio edi 11,5%*".

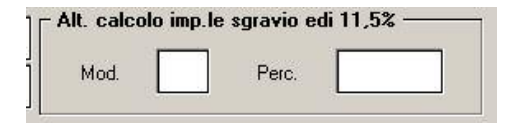

Nella nuova sezione sono presenti 2 caselle:

- **Mod.**: nella seguente casella va inserito il tipo di modalità sul quale applicare il valore inserito nella casella "*Perc.*".
	- I valori previsti sono i seguenti:
	- o **–** "*Segno negativo*": il valore inserito nella casella "*Perc.*" andrà a diminuire la percentuale dei contributi minori che determina l'imponibile sul quale viene calcolato lo sgravio edilizia 11,50%.

Centro Paghe Padova Srl – Aggiornamento del 28 Ottobre 2008 2

- <span id="page-2-0"></span>o **S** "*Segno di sostituzione*": il valore inserito nella casella "*Perc.*" andrà a sostituire la percentuale dei contributi minori che determina l'imponibile sul quale viene calcolato lo sgravio edilizia 11,50%
- **Perc.**: nella seguente casella va inserito il valore per l'alterazione o sostituzione della percentuale dei contributi minori che determina l'imponibile.

L'alterazione verrà considerata sia nell'elaborazione giornaliera sia nel calcolo degli arretrati da "Utility a.c." **→** "Stampe" → "Prospetto edilizia – sconto contributivo".

Ad esempio se si vuole ridurre la percentuale dei contributi minori, dovuti ad INPS, di 0,30% nella sezione "*Alt. calcolo imp.le sgravio edi 11,5%*" si dovrà indicare nella casella "*Mod.*" il segno "-" e nella casella "*Perc.*" il valore "0,30".

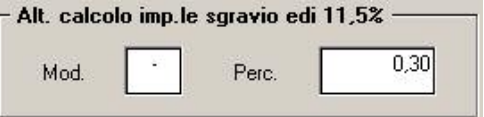

Per cui a fronte di un'aliquota "*EDILE IND.- TAB.1.4 - FINO A 15 DIP*" codice B011 con percentuale contributi minori di 11,17% la stessa verrà ridotta a 10,87 e su un imponibile FAP di 1300,00 lo sgravio 11,50% verrà calcolato come di seguito riportato:

Imponibile FAP 1300,00 x 10,87% = 141,31 Sgravio edilizia 141,31 x 11,50% = 16,25

Di seguito si riporta esempio di DM10: Dati retributivi Somme a debito Ċ  $\mathbf{D}$ R Somme a credito del datore di lavoro  $\sim$  $rac{1}{2}$ del datore di lavoro **Rep**  $\frac{1}{10}$  $\overline{nn}$ 44,00 ī  $\frac{1}{39}$  $\overline{11}$  $\overline{00}$  $00$  $\overline{00}$ OPERAI  $\frac{1}{100M}$ īΠ  $\overline{26}$ г 1300  $,00$  $57<sub>6</sub>$  $,00$  $40$  $,00$ N. MASCHI MA00 īΠ  $45$  $, 00$  $, 00$  $, 00$ FORZA AZ. FZ00 11  $.00.$  $.00$  $49$  $.00$ П  $\frac{52}{53}$ г  $.00.$  $,00$  $.00$  $\frac{1}{200}$  $\overline{00}$ n п  $, 00$  $54$ г  $.00.$  $,00$  $,00$  R29 24495 L206  $. n n$  $16.00$ П П 00 R29 24495 L207  $.00.$  $204.00$ 

**ATTENZIONE:** con il caricamento del suddetto aggiornamento in automatico per le ditte che applicano un contratto di edilizia (codice contratto A021, A022, B025 e C013) e che in anagrafica ditta videata 2 hanno la casella "*Adesione fondo*" compilata, in automatico in anagrafica ditta videata 8 → sezione "*Alt. calcolo imp.le sgravio edi 11,5%*" verranno compilate le caselle come di seguito riportato:

- **Mod.**: verrà impostato il valore **-** .
- **Perc.**: verrà impostato il valore **0,30**.

Verrà inoltre prodotta stampa delle ditte variate.

## **1.3. STAMPE**

#### **1.3.1 CEDOLINO - PROGRESSIVI**

Nei progressivi in fondo al cedolino, se l'importo nei campi IMP. INAIL e IMP. CONTR. è superiore a 99.999, non vengono più stampati i decimali (come già succede per il campo IMP.IRPEF).

#### **1.3.2 CEDOLINO – STAMPA CAMPI SPORCHI**

Sistemata anomalia per cui veniva stampato nel cedolino un campo sporco.

### **1.3.3 CEDOLINO – VISUALIZZAZIONE RESIDUO R.O.L./P.A.R.**

Sistemata anomalia per cui in caso di cessazione (posizione "L" o "D" o "R") di dipendenti edili con ferie teoriche non veniva esposto il residuo "R.O.L./P.A.R.".

### <span id="page-3-0"></span>**1.3.4 STAMPA 02) UTILITY AC SITUAZIONE DITTE**

Sistemata anomalia sul conteggio dei dipendenti "Extracomunitari"

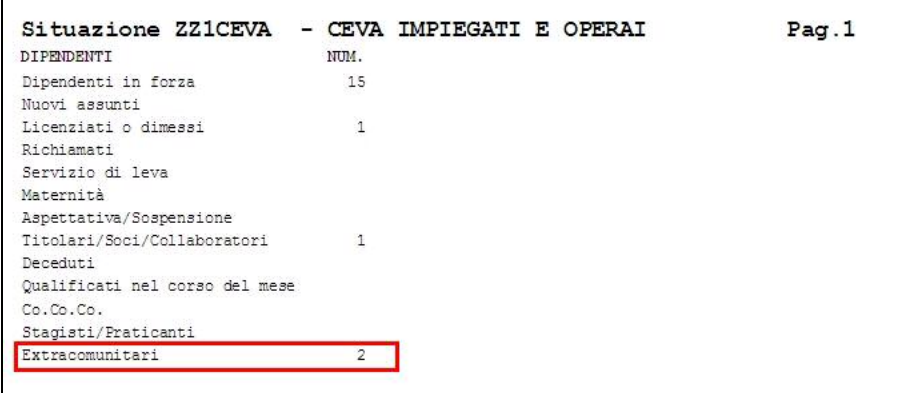

**N.B.**: il dato è un "di cui" di tutti gli altri dati suesposti e conteggia quei dipendenti che in "Anagrafica Dipendente"=>Tab.7 "Opzioni" hanno il campo "Extracomun./neocomun." valorizzato a "S".

#### **1.3.5 STAMPA 51) UTILITY AC DEDUZIONI 4600 E CONTR. PREV. ED ASS. (MENSILE)**

In "Utility A.C." → "Stampe" è stata inserita la nuova stampa "Deduzione dipendenti per deduzioni 4600 e contr. prev. ed ass. (mensile)".

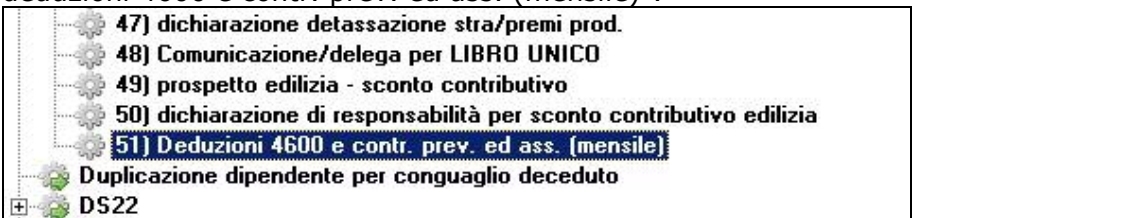

La nuova stampa ricalca quella presente in "Utility A.P." > "Stampe" > "25) *Stampa deduzione dipendenti per deduzioni 4600 e contr. prev. ed ass. (mensile)*" ma prevede dei controlli per l'inserimento del periodo relativo solo ed esclusivamente all'anno corrente ed è da utilizzarsi al solo fine di estrarre i dati relativi a casi particolari:

- Dipendenti assunti nell'anno corrente;
- Dipendenti assunti e cessati nell'anno corrente;
- Dipendenti con passaggio da tempo determinato a indeterminato nell'anno corrente;
- Dipendenti con cambio qualifica da tipo rapporto escluso dalla stampa a tipo rapporto incluso nella stampa nell'anno corrente;
- Dipendenti con passaggio da apprendista a qualificato nell'anno corrente;
- Studi partiti con la procedura nell'anno corrente;

## <span id="page-4-0"></span>**2. PROCEDURA DMAG**

## **2.1. ANAGRAFICA AZIENDA**

E' variata la dicitura del codice scau che deve essere inserito in procedura Dmag, adesso è stato denominato Codice Aziendale:

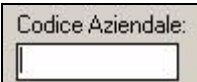

Il codice compilato in questo campo viene riportato nel tracciato XML, che deve essere inviato all'inps per la denuncia del dmag, nel rigo CODICE ISTAT AZIENDA.

Il codice aziendale deve essere formato da 6 caratteri, se compilato con numeri maggiori vengono riportati nel tracciato solo i primi sei caratteri.